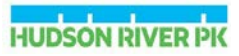

The Hudson River Park Trust is required to submit your contract workforce data to the New York State Empire State Development (ESD) Division of Minority and Women's Business Development office. To comply:

♦ All contractors and their subcontractors working for HRPT must submit the EEO-101 report throughout the duration of a contract.

♦ EEO-101 reports should be submitted in original Excel format via email to eeo101@hrpt.ny.gov and a hard copy should be included **with each application for payment.**

♦ Contractors should request each subcontractor used on a project to separately report its workforce using EEO- ♦ Contractors should not report on workers

that are being reported by their subcontractors.

♦ Use the Excel EEO-101 form located at https://hudsonriverpark.org/about-us/bids-b usiness-opportunities .Helpful tips & instructions are outlined in this document.

♦ "Save as" **Excel** file type

#### **Need help?** Rev. 6/20/2018

Contact: eeo101@hrpt.ny.gov

# **EEO-101 Form Instructions**

## **Workforce Utilization Reporting Form for Contractors and Subcontractors**

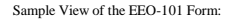

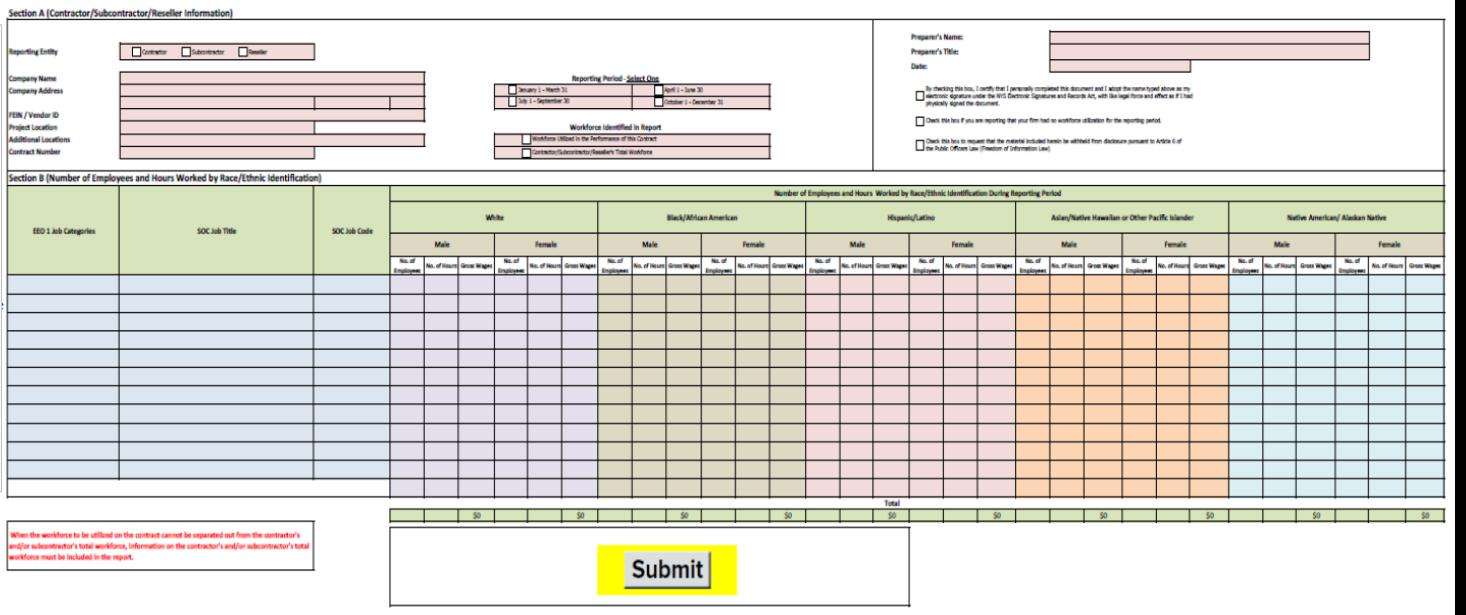

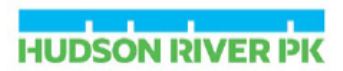

## **EEO-101 Form.** Section A Instructions

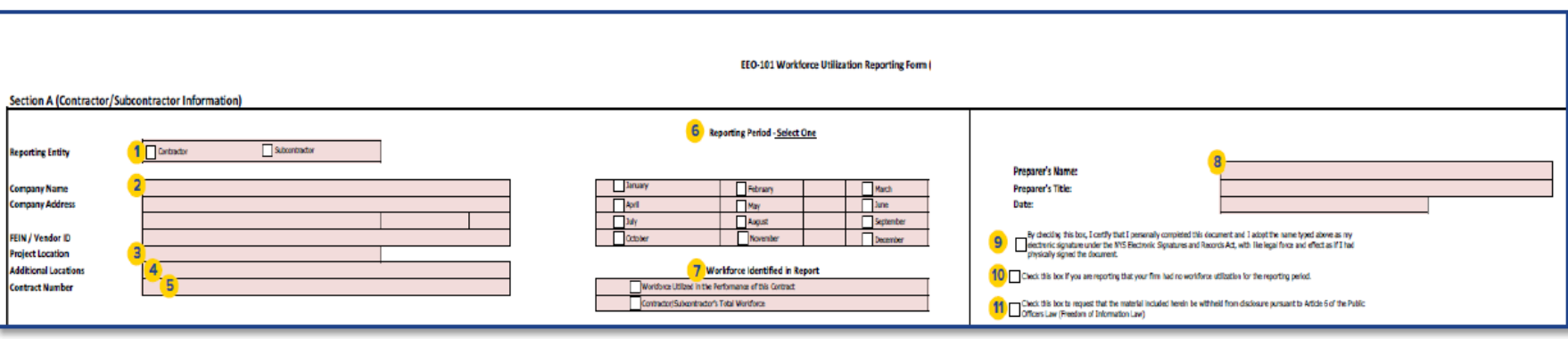

- 1. **Reporting Entity**: Check if you are reporting as the contractor or as a subcontractor. Contractors should request each subcontractor used on a project to separately report its workforce.
- 2. **Company Name and Address**: Type in the business name and address.
- 3. **Project Location**: Select the county location of the project from the drop-down list.
- 4. **Additional Locations**: If the project is in multiple locations, type in the name of all counties the project is located in.
- 5. **Contract Number**: Type in the contract number of the project being reported on.
- 6. **Reporting Period**: Contractors and subcontractors are required to report this data with each application for payment. Select the month for which you are reporting.

### 7. **Workforce Identified in Report**:

- Option 1: "Workforce Utilized in Performance of this Contract" Check if this report includes data only on employees who worked on this project.
- Option 2: "Total Workforce"- Check if you are unable to report data only on employees who worked on this contract.

In such case, you must report data on your entire company workforce, regardless of whether or not all employees worked on this project.

- 8. Enter the preparer's name, title, and the date of preparation.
- 9. Check the box next to the electronic signature attestation (if applicable).
- 10. Check the box if you are reporting that your firm had no workforce utilization data for the reporting period.
- 11. Check the box if you request that the material included herein be withheld from disclosure pursuant to Article 6 of the Public Officers Law (FOIL).

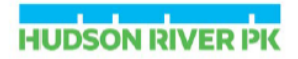

## **EEO-101 Form, Section B Instructions**

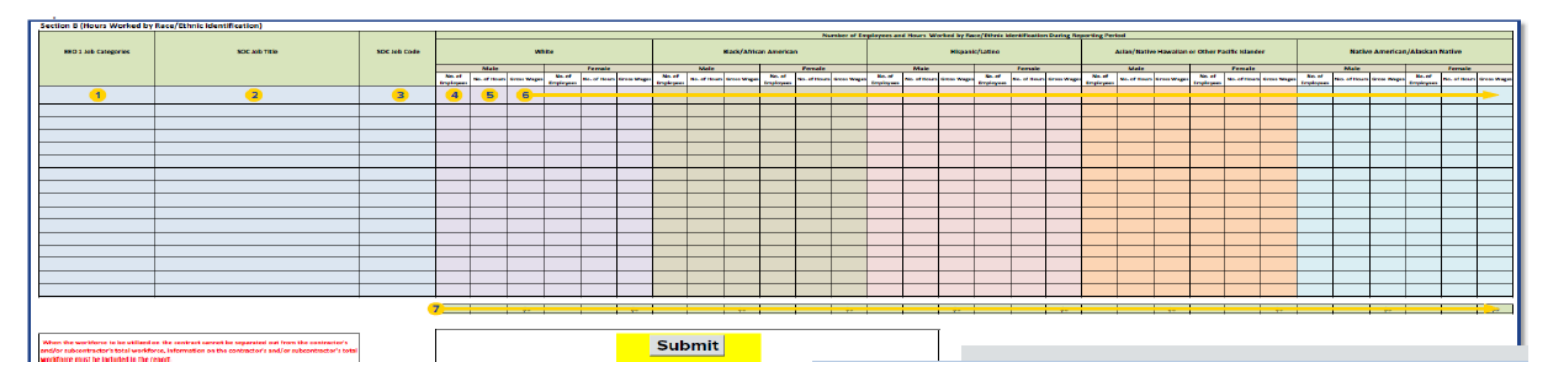

**Section B:** You are required to report on the number of employees and the number of hours worked **How to Submit:** 

by each race / ethnic identification. There are 11 rows in this section. Rows 1-10 are drop-down lists; the 11th row allows type-in information, if necessary. If there are more than 11 entries, ♦ "Save as" Excel file with the following naming convention: please submit an additional form. The submit and additional form. BusinessName\_Contract #\_MonthYearReported

- 1. **EEO Job Categories** Select from dropdown list (Ex. ABC Inc\_X1234\_Jan2018)
- 2. **SOC Job Title** Select from dropdown list
- 3. **SOC Job Code** Auto-completes based on SOC Job title selection. ♦ Send the report as an Excel document -

4. **# Employees**: Across each row, enter the total number of employees within that do not convert to a PDF or other file format. job category/title/code by each race/ethnic/gender group.

5. **# Hours Worked:** Across each row, enter the total number of hours worked within that job ♦ Contractors / subcontractors must submit an EEO form category/title/code by each race/ethnic/gender group. with each application for payment.

6. **Gross Wages:** Enter the total gross wages paid for work on the identified Contract, to all employees for each job code and each gender and racial/ethnic group, identified in the Report.  $\blacklozenge$  Email completed form to: **eeo101@hrpt.ny.gov** Contractors and subcontractors should report only gross wages for work on the contract paid to employees during the period covered by the Report. Gross wages are those reported by employers to employees on their wage statements.

For salaried employees: the contractor shall first determine the average hourly gross wages of such employees by dividing the employees' gross wages by the estimated number of hours worked by such employees during the period covered by the Report. After determining the average hourly gross wages of salaried employees, contractors shall report the product of such employees' average hourly wage and the number of hours worked on the Contract during the period covered by the Report.

7. **Total # Employees, Hours Worked, and Gross Wages**: Add all rows above for a Rev. 6/20/2018 total number of employees, hours, and gross wages.

- 
- 
- 
-